# **Boletim Técnico**

# **TOTVS**

## **Contabilização na Aprovação Manual da Fatura**

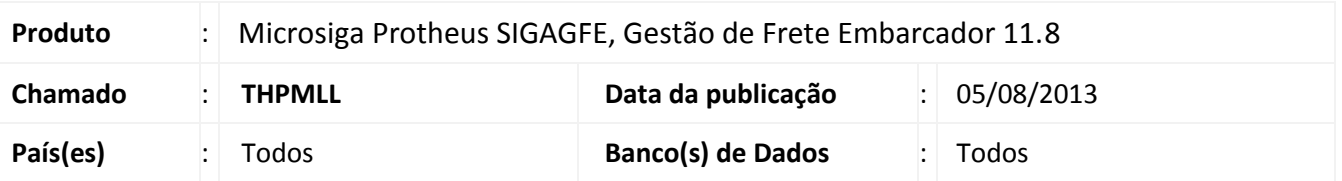

Alterada a rotina de **Aprovação de Faturas de Frete (GFEA071)** para que ao realizar uma aprovação manual seja gerada a grade contábil da fatura de frete, permitindo dessa forma que seja realizada a contabilização na aprovação manual da Fatura.

# **Procedimento para Implementação**

O sistema é atualizado logo após a aplicação do pacote de atualizações (*Patch*) deste chamado.

## **Procedimentos para Utilização**

1. Realizar uma aprovação manual de uma fatura que esteja bloqueada por intermédio do menu **Atualizações > Movimentação > Auditoria de Frete > Aprovação de Faturas de Frete**.

Após a aprovação, o sistema gerou os movimentos contábeis.

2. Visualizar a Fatura aprovada por intermédio do menu **Atualizações > Movimentação > Dpc Frete/Faturas > Faturas de Frete** e conferir a contabilização na aba Rateio Contábil.

## **Informações Técnicas**

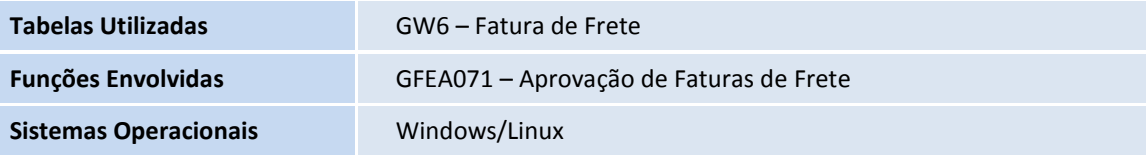

 $\odot$ 

 $\bullet$